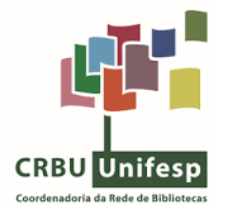

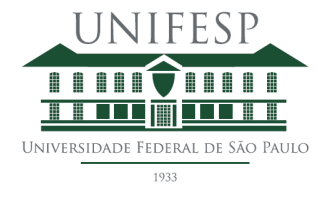

# **Tutorial para elaboração de Plano de Gestão de Dados no sistema DMPTool**

#### **Para criar um Plano de Gestão de Dados (PGD):**

1. Tela principal com a identificação do(a) pesquisador(a) no canto superior direito. Local onde também são apresentados todos os PGDs criados pelo usuário, além de uma lista de exemplos de planos compartilhados por outros pesquisadores da UNIFESP (mas atenção: os exemplos disponibilizados por colegas são livres e não necessariamente aprovados):

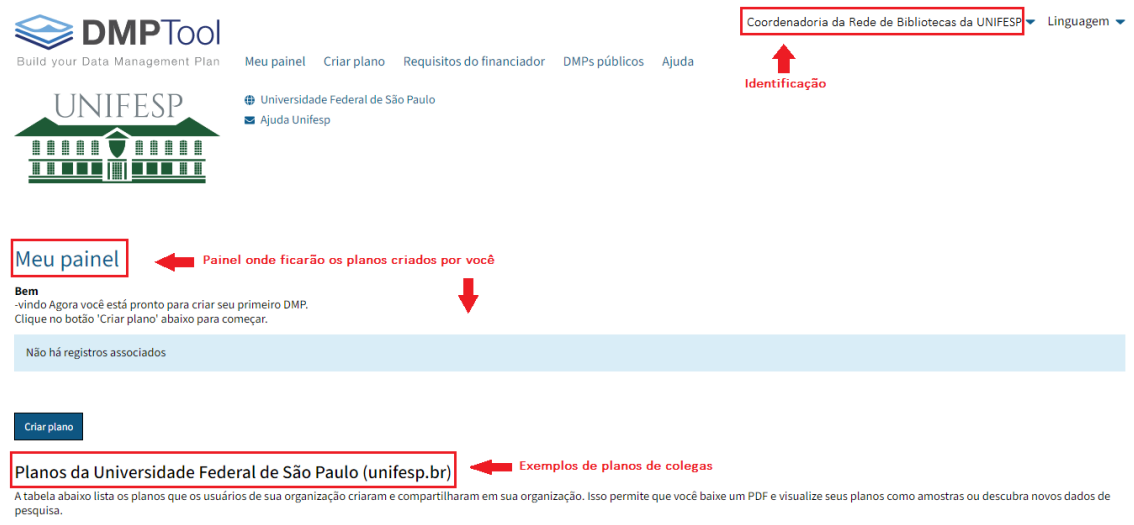

2. Clique em "Criar Plano" nas opções no topo da página ou no botão "Criar Plano" em seu painel:

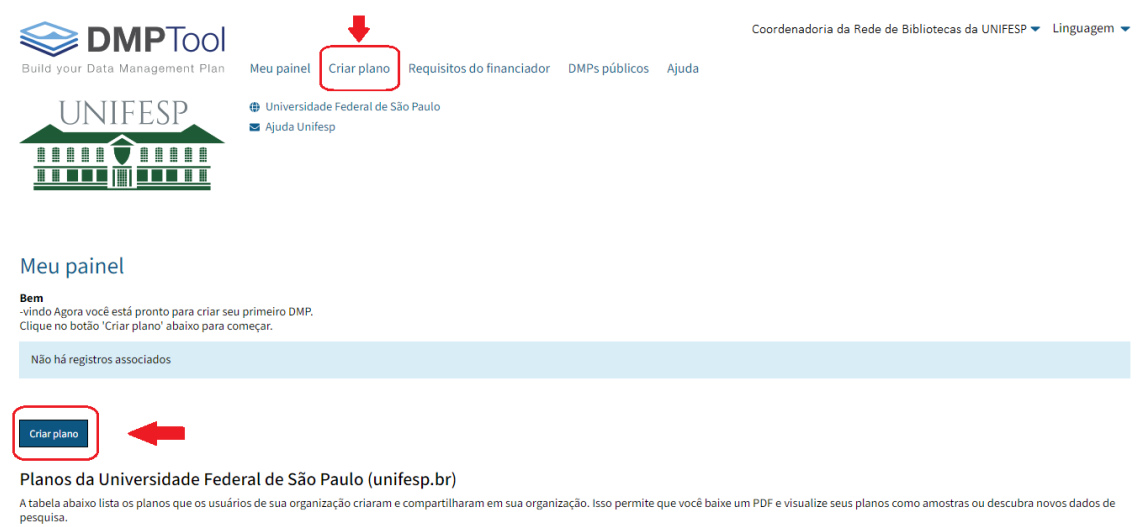

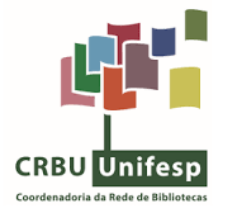

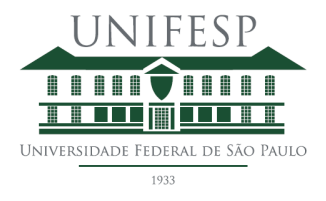

3. Para iniciar um PGD forneça as informações solicitadas nos campos (como houve login via instituição o nome da UNIFESP aparece automaticamente no segundo campo) ou tique nas caixinhas se for o caso. Após as ações, ao final, clique em "Criar Plano" (é necessário o preenchimento com estas informações iniciais para que o botão "Criar Plano" seja ativado):

Dica: coloque o cursor sobre as caixas de texto para que o balãozinho na cor preta apareça com dicas de preenchimento.

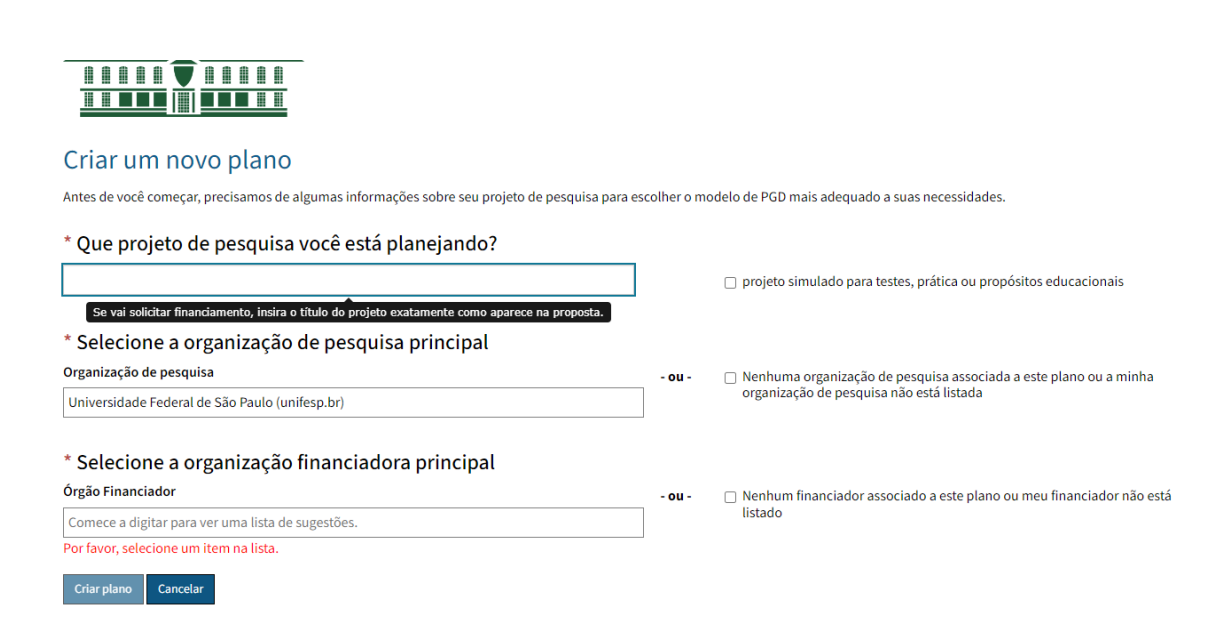

#### Exemplo:

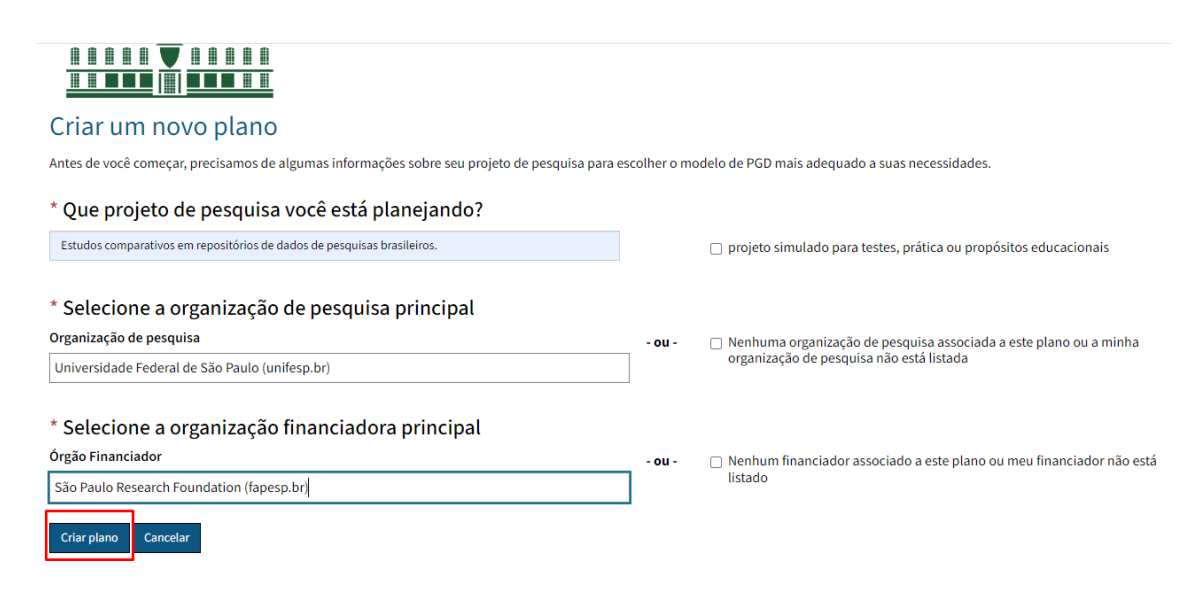

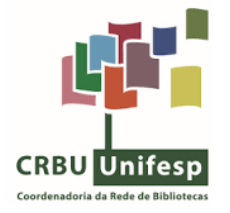

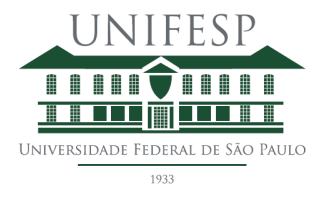

4. Nesta página há 7 abas para gerenciar a criação, edição e comunicação a respeito do PGD em desenvolvimento: "Detalhes do Projeto", "Colaboradores", "Escrever Plano", "Resultados da Pesquisa", "Solicitar Feedback", "Finalizar" e "Baixar".

Lembre-se: um Plano de Gestão de Dados é um documento dinâmico, ou seja, ele precisa ser atualizado conforme a pesquisa avança. Representa o documento oficial que reflete a pesquisa e direciona futuros pesquisadores de maneira consistente para que possam acessar, analisar e reutilizar os dados produzidos. Por isso, tente preencher todos os campos possíveis.

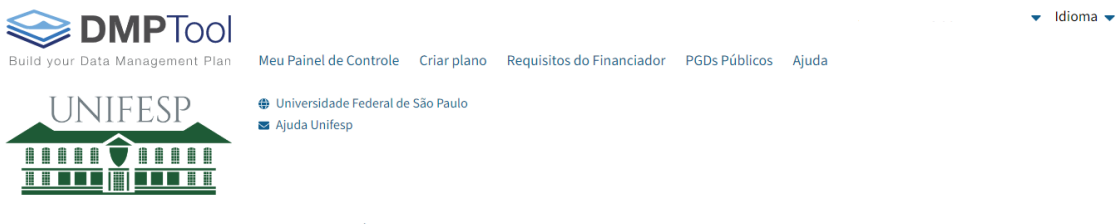

Estudos comparativos em repositórios de dados de pesquisas brasileiros. r.

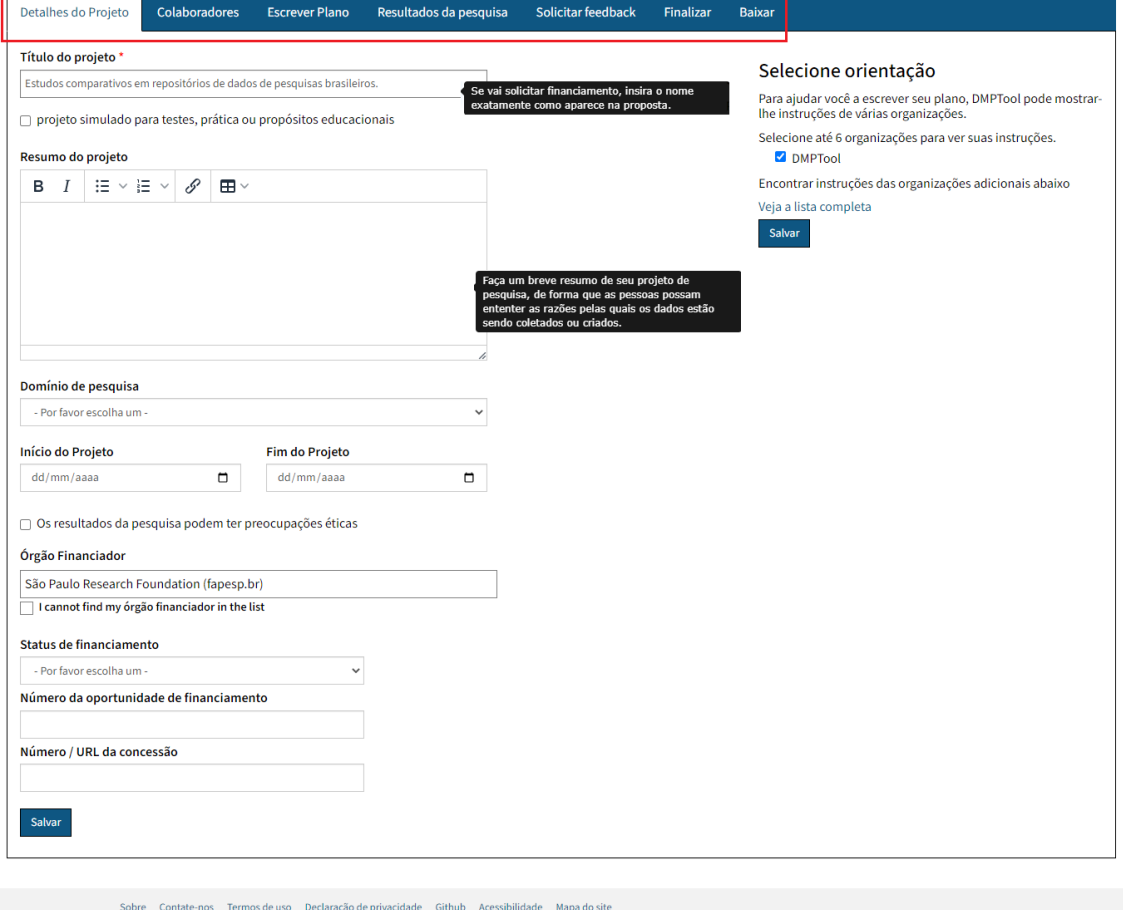

 $\circ$  CDL DMPTool é um serviço da California Digital Library, uma divisão da University of California Office of the President. Versão: v4.0.7 © 2023 Os Regentes da Universidade da Califórnia

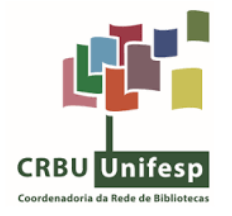

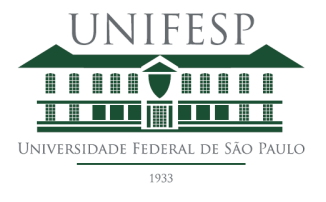

5. Aqui vamos nos ater à aba "**Escrever Plano**" que representa a base do PGD, local onde devem constar todos os detalhes do projeto:

5.1 Nesta página há 7 guias para preenchimento, basta clicar no sinal de mais (+) para que ela se expanda.

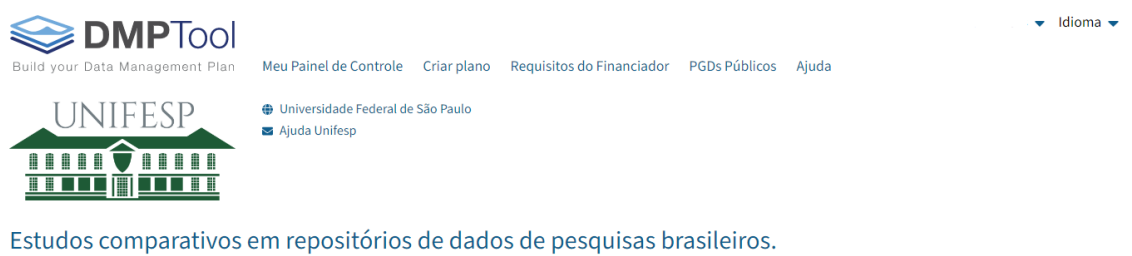

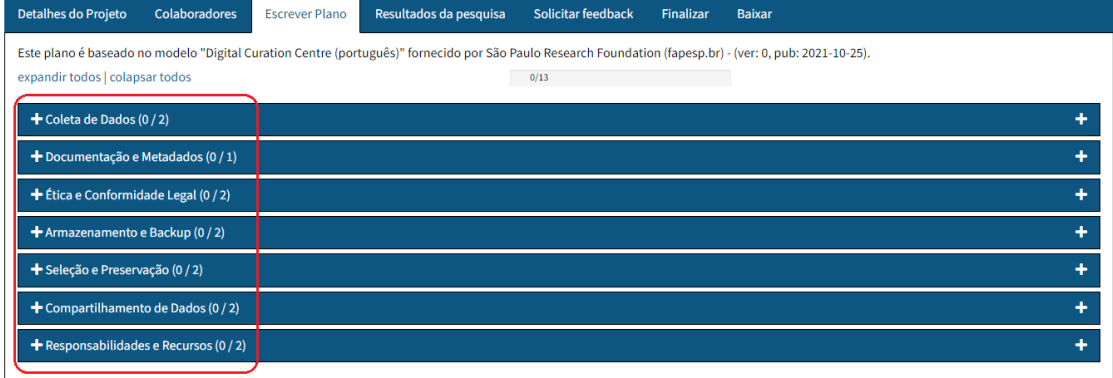

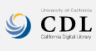

Sobre Contate-nos Termos de uso Declaração de privacidade Github Acessibilidade Mapa do site

**CDL** DMPTool é um serviço da California Digital Library, uma divisão da University of California Office of the President. Versão: v4.0.7 © 2023 Os Regentes da Universidade da Califórnia

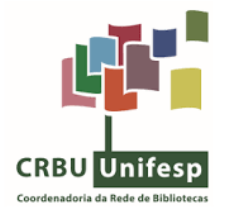

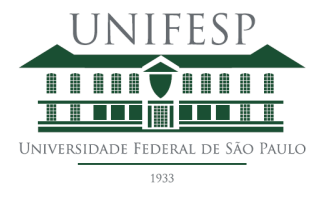

5.2 Ao expandir a guia, há uma caixa de texto, e do lado direito orientações para preenchimento da caixa. Lembrando que, em caso de solicitações de feedback do PGD, será neste local do lado direito, que vão constar os comentários do avaliador. **Atenção:** Sempre clique no botão "Salvar" quando preencher as caixas de textos.

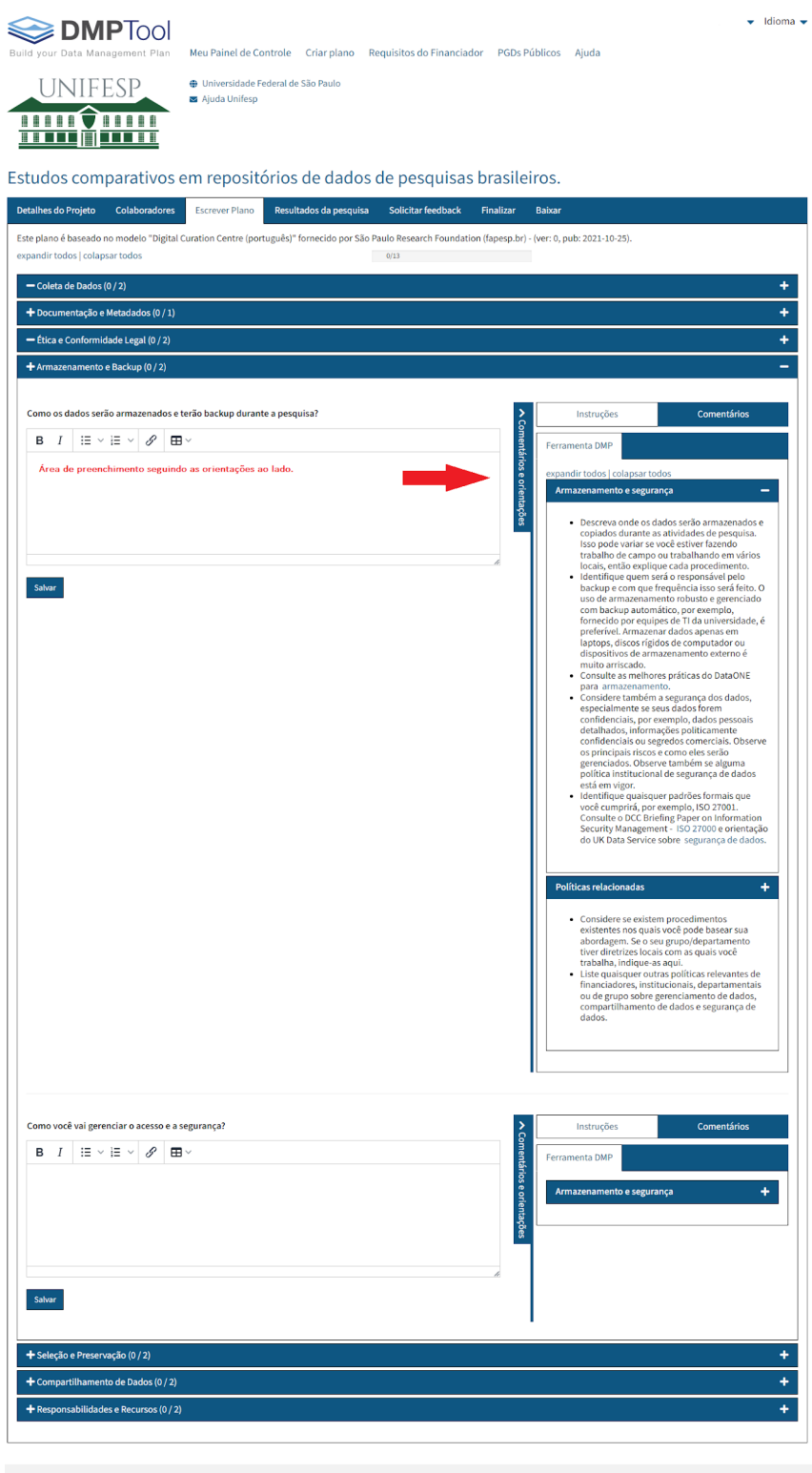

 $\bigcirc$   $\overline{CDL}$  DMPTool é um serviço da Califi i<br>Sorva 0.0

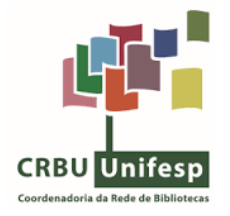

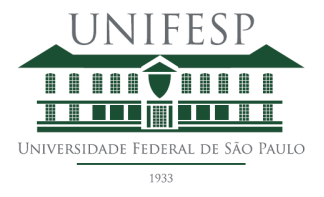

5.3 Use as orientações fornecidas pelo sistema para redigir as respostas e preencha todas as seções do PGD para obter um documento completo.

**COLETA DE DADOS**: Faça uma descrição dos dados gerados/coletados abordando seu conteúdo, tipo de dado produzido, o formato e software para leitura, como pretende processar esse dado na pesquisa, qual volume de dados coletados. Descreva como serão organizados os dados durante o projeto, como pretende organizar as versões dos dados, como irá estruturar e nomear os arquivos e pastas etc.

**DOCUMENTAÇÃO E METADADOS**: Metadados e documentação ajudam a dar significado aos dados.

Metadados são conjuntos de informações escritas de maneira padronizada dentro de campos de informação em um sistema. Por exemplo: no campo "Autor", em um repositório, costuma-se escrever no formato Sobrenome, Nome. Os metadados dão detalhes sobre um conjunto de dados informando a proveniência, a origem, o propósito, os autores, instituições envolvidas, datas, licenças, detalhes técnicos etc.

Já a Documentação são materiais produzidos pelo pesquisador que acompanham os dados da pesquisa, para ajudar usuários secundários a compreender estes dados e reutilizá-los em novos estudos. Este documento apresenta como os dados foram coletados, gerados, processados, como estão estruturados, organizados e nomeados etc. Se torna um material didático para facilitar a reutilização dos dados e assim dar visibilidade autoral a partir de citações e publicações provenientes destes dados.

**ÉTICA E CONFORMIDADE LEGAL:** Neste campo deve-se informar como será tratado os temas éticos que envolvem a produção, uso, guarda e reutilização dos dados da pesquisa. Deve-se descrever como serão tratados dados sensíveis, permissões e licenças de uso, proteção de identidade de participantes, se haverá controle de acesso aos dados, se há documentações de comitês de ética, quais leis amparam a produção, coleta e uso dos dados (como a Lei Geral de Proteção de Dados ou *Copyright* por exemplo).

**ARMAZENAMENTO E BACKUP:** Informe como será feito o armazenamento dos dados e como gerenciará as cópias de segurança durante a pesquisa. Como os dados serão recuperados em caso de incidente e quem será responsável pelas cópias e recuperação. Deixe claro com que frequência ocorrerá os *backups* e em que local ficarão as cópias. Caso resolva utilizar serviços de armazenamento em nuvem durante a pesquisa, fique atento se esta ação não entra em conflito com questões legais.

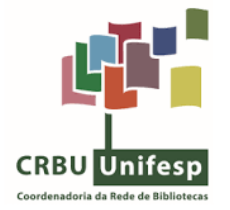

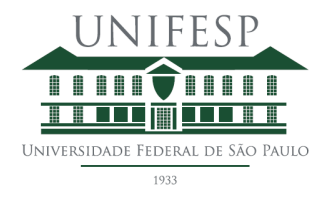

**SELEÇÃO E PRESERVAÇÃO:** Descreva quais dados passarão por seleção para assim serem preservados e compartilhados (considere selecionar os dados que efetivamente validem as análises apresentadas na pesquisa e que possam ser reutilizados em outras pesquisas ou para fins de ensino). Verifique se há dados que precisam ser eliminados tendo em vista questões contratuais, legais ou regulatórios. Se atente para os formatos que serão produzidos os arquivos tendo em conta a preservação de longo prazo, mudança de formato e obsolescência de software necessário para rodar ou abrir o dado. Também informe onde os dados serão depositados e disponibilizados para acesso e se este depósito terá algum custo.

**COMPARTILHAMENTO DE DADOS:** O compartilhamento de dados faz parte do processo científico, além de dar mais visibilidade à pesquisa, eles podem extrapolar seu valor original e serem utilizados por outros pesquisadores, tanto da mesma área de produção quanto por outras áreas. Devido a isso, é importante informar como e onde os dados serão compartilhados. O ideal para acesso a longo prazo é que os dados de pesquisa sejam publicados em repositórios de dados estruturados. Caso haja restrições de acesso aos dados, é necessário mencionar o porquê da restrição e por quanto tempo (lembrando que quando se tratar de dados sensíveis o acesso será sempre restrito).

**RESPONSABILIDADE E RECURSOS:** Aqui é importante mencionar quem será responsável por cumprir e atualizar o PGD no decorrer da pesquisa. Como será feito o gerenciamento dos dados coletados e/ou produzidos (em casos de compartilhamento de responsabilidades é importante que seja especificado como se dará). Com relação aos recursos, informe se para gerenciamento/coleta dos dados necessitará de formação paralela (cursos) para uso de softwares, por exemplo. Se fará uso de especialistas técnicos para a organização dos dados, se utilizará de recursos especiais para gerenciamento, coleta e análises dos dados etc.

6. Após concluir e revisar os preenchimentos textuais, clique na aba "Finalizar". Ali você pode definir que tipo de visibilidade quer dar ao seu plano, se no nível privado (somente para pessoas da sua instituição) ou no nível público.

7. Na aba "Baixar" é possível escolher o formato para fazer o download do PGD e escolher os parâmetros de apresentação do plano.

Se tiver qualquer dúvida, entre em contato com a biblioteca da sua unidade.